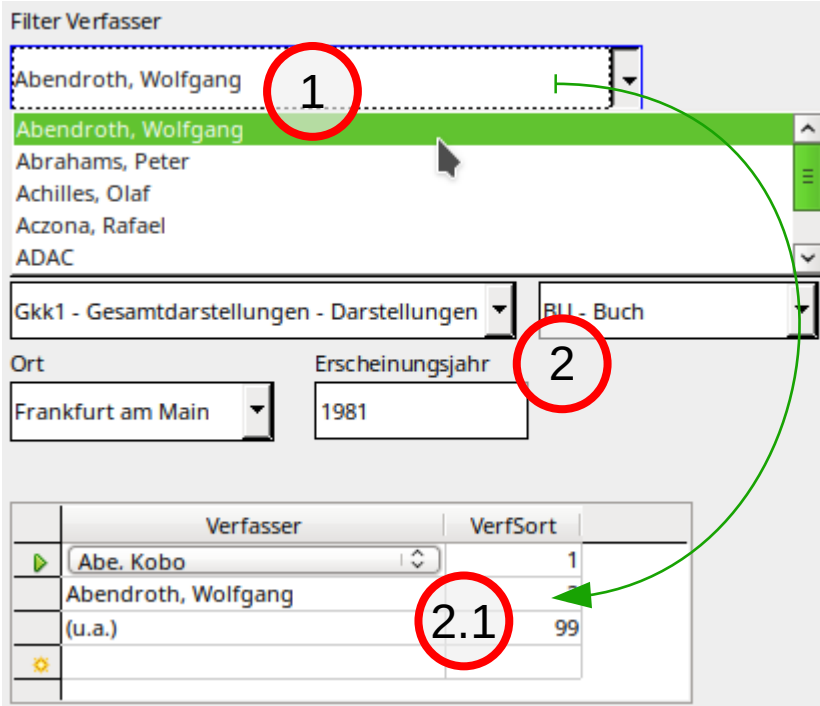

Above you see a screenshot with some elements created in Draw. I marked all the elements and exported the selection to \*.png. Then I imported it here again. The exported \*.png hasn't the same width of the visible area. It has a transparent area at the right.

I had created the arraow by changing a normal arrow to a cirve and then worked with the points to get something like a half circle.

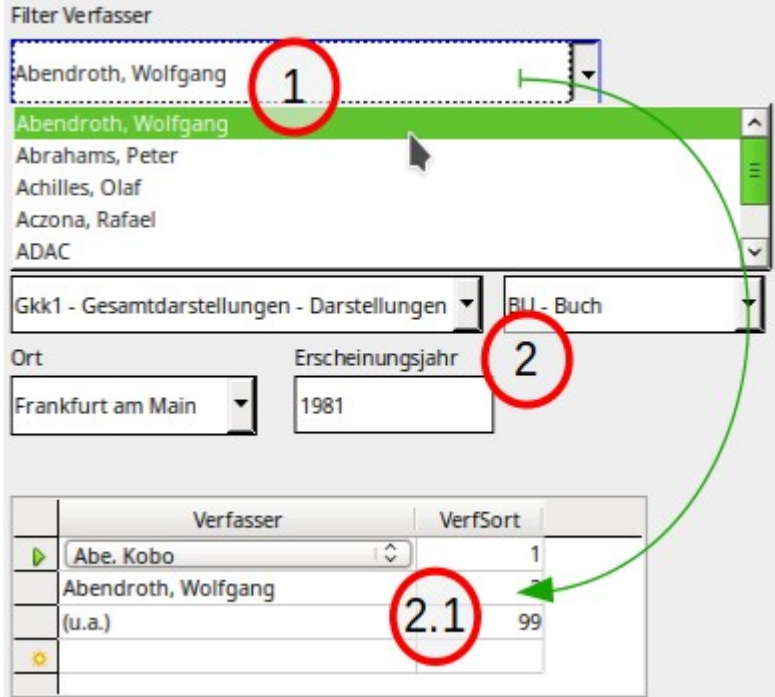

Screenshot shows the reason while export fails. While changing the point I moved the "helper" (don't know the right word) outside the background of the screenshot.

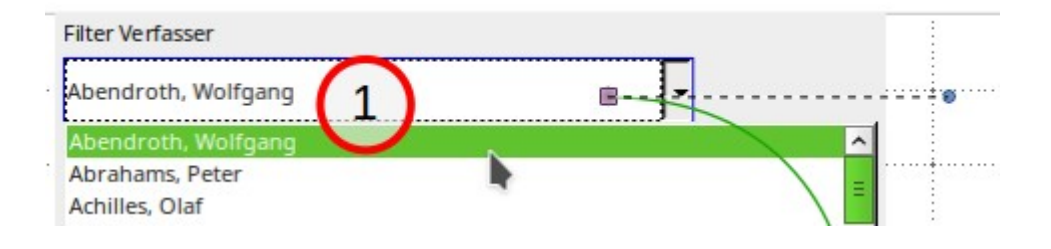